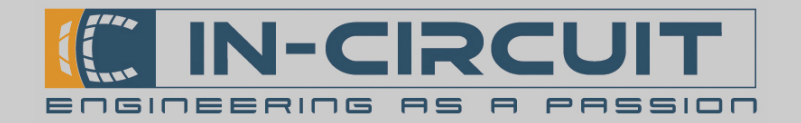

## DIN Rail CPU 10

Zugriff auf das Modul :

Um auf die Konsole zugreifen zu können, müssen Sie die UART 3 (DEBUG-UART) Schnittstelle des DIN Rail CPU 10 Moduls mit Ihrem PC verbinden. Der Signalpegel der RX- und TX Pins ist 3,3V. Um die UART mit dem PC verbinden zu können, benötigen Sie einen Pegelwandler (z.B. MAX232). Eine weitere Möglichkeit ist der Einsatz eines UART-USB Umsetzers. Wir empfehlen die USB-UART-Bridge der In-Circuit GmbH zu nutzen. Bitte achten Sie beim Anschließen auf die richtige Polung (siehe Abbildung 1).

Nachdem Sie den PC mit dem DIN Rail CPU 10 Modul verbunden haben, öffnen Sie ein Terminalprogramm Ihrer Wahl (z.B. Hyperterminal, MiniCom) mit folgenden Einstellungen:

- Baudrate 115200
- Datenbits: 8
- Stoppbits: 1
- Parität: keine
- Flußkontrolle keine

Nun können Sie die Stromversorgung des DIN Rail CPU 10 Moduls zuschalten. In Ihrem Terminalprogramm sollten Sie nun das Linux booten sehen, und das blinken der gelben LED signalisiert dass, der Kernel erfolgreich geladen und gestartet wurde.

Nach dem erfolgreichen Booten von Linux werden Sie aufgefordert, sich anzumelden. Sie könne sich als "default" oder als "root" anmelden.

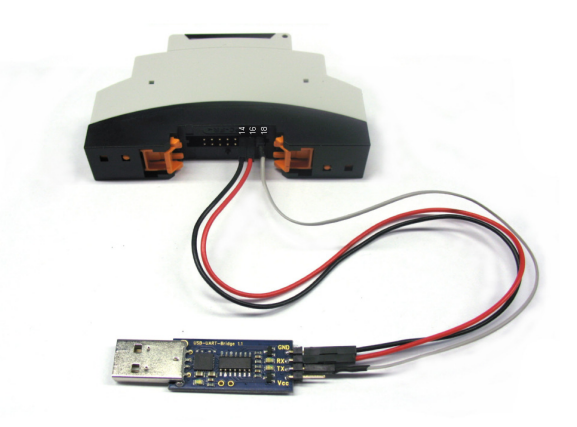

Abbildung 1: USB-UART-Bridge an UART 3 (DEBUG-UART)

Anschlussbelegung BUS-Connector:

- $1 NC$  $2 - NC$
- $3 +24V$  $4 - +24V$
- $5 GND$  $6 - GND$
- 7 RS485 A Host 8 — RS485 B Host
- $9 GND$  $10 - GND$
- $11 NC$
- $13 GND$  $14 - GND$
- 15 UART2 TXD 16 — UART3 RXD (DEBUG)
- 17 UART2 RXD 18 — UART3 TXD (DEBUG)

 $12 - NC$ 

Alle UART Signale haben LVTTL-Pegel

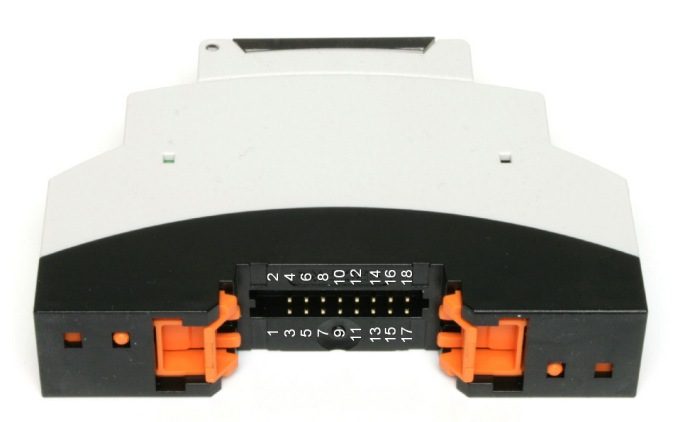

Abbildung 2: Pinbelegung BUS Connector

# DIN Rail CPU 10 How To

ARM9 G45 CPU, 400MHz, 128MB RAM, 256MB Flash

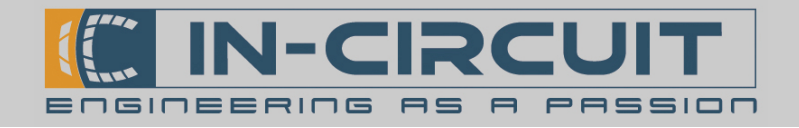

Öffnen des Gehäuses:

Um eine µSD-Karte einlegen zu können, muss zunächst das Gehäuse des DIN Rail CPU 10 Moduls geöffnet werden. Dazu müssen die Befestigungslaschen des grauen Gehäuse-Oberteils vorsichtig nach innen gedrückt und das schwarze Gehäuse-Unterteil nach unten abgezogen werden( Abbildung 3).

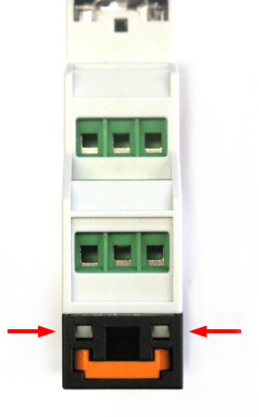

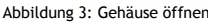

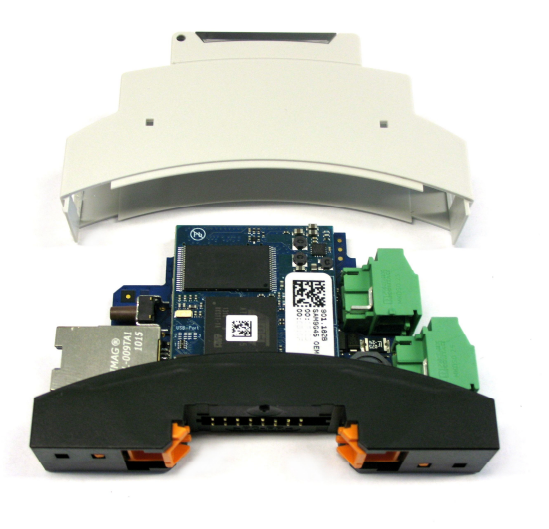

Abbildung 4: geöffnetes Gehäuse

Abbildung 4 zeigt das geöffnete DIN Rail CPU 10 Modul mit dem abgenommenen Gehäuse-Oberteil. Bei geöffnetem Gehäuse ist auf entsprechenden ESD-Schutz zu achten, um Beschädigungen des DIN Rail CPU 10 Moduls zu vermeiden.

#### Einlegen einer µSD-Karte:

Der µSD-Kartenslot befindet sich unterhalb des G45 OEM Prozessormoduls. Auf der linken Seite über dem Reset-Button ist der µSD-Kartenslot zugänglich Abbildung 5).

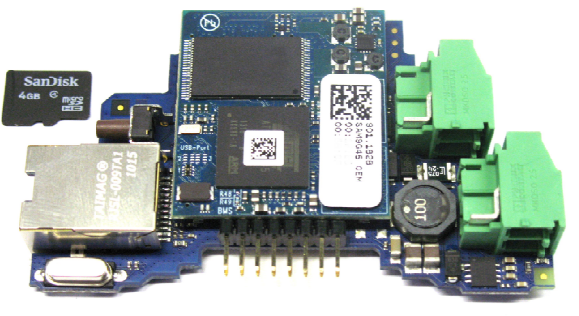

Abbildung 5: Position µSD-Slot

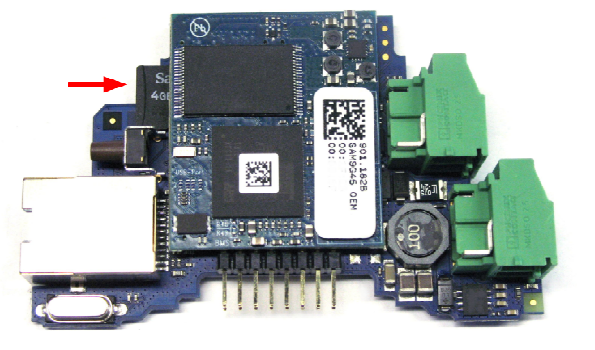

Abbildung 6: eingesetzte µSD-Karte

Die µSD-Karte kann eingesetzt werden, ohne das G45 OEM Prozessormodul abnehmen zu müssen. Abbildung 6 zeigt das DIN Rail CPU 10 Modul mit eingesetzter µSD-Karte.

ARM9 G45 CPU, 400MHz, 128MB RAM, 256MB Flash

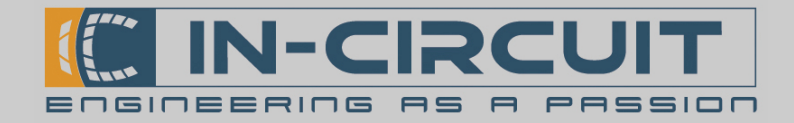

## Maßzeichnung:

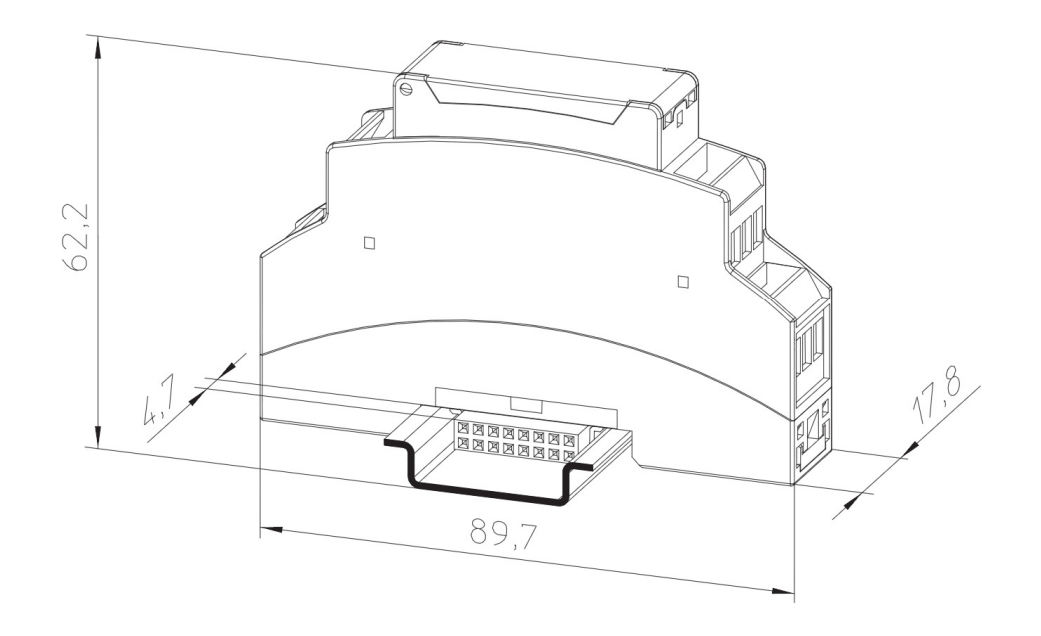

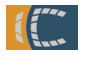

### **Kontakt**

In-Circuit GmbH Boltenhagener Str. 124 D-01109 Dresden www.in-circuit.de info@in-circuit.de

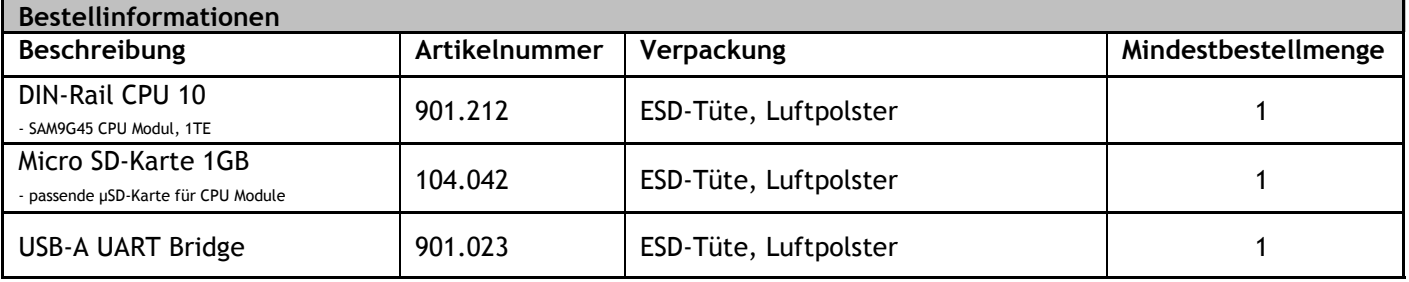

#### Änderungsliste

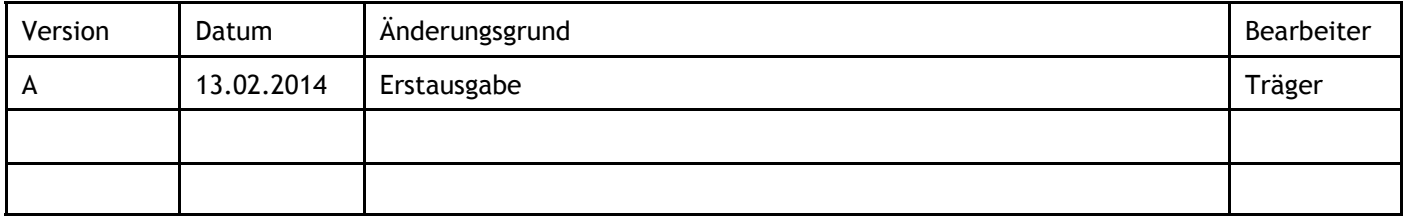